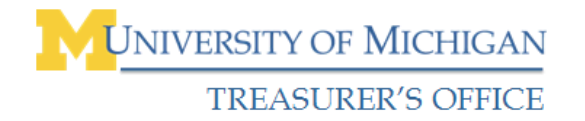

# **Preparing & Making Deposits**

## **Preparing Funds for Deposit**

The depository process varies slightly depending upon:

- The type of funds you are depositing (e.g., cash, coin, checks, bulk coin)
- The amount of the deposit, and
- The deposit method you are using (e.g. automated deposit station, bank branch, or armored car). Your department will use:

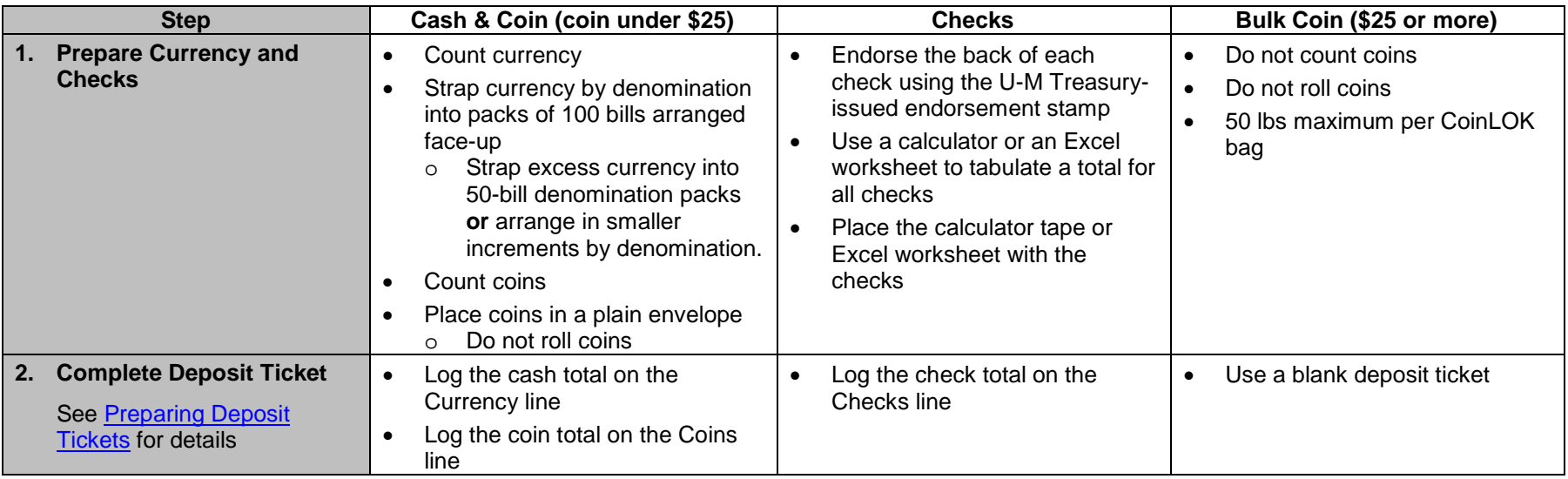

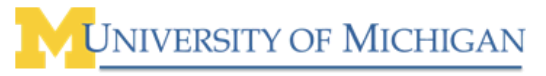

*Treasury Management Preparing & Making Deposits Quick Reference*

## TREASURER'S OFFICE

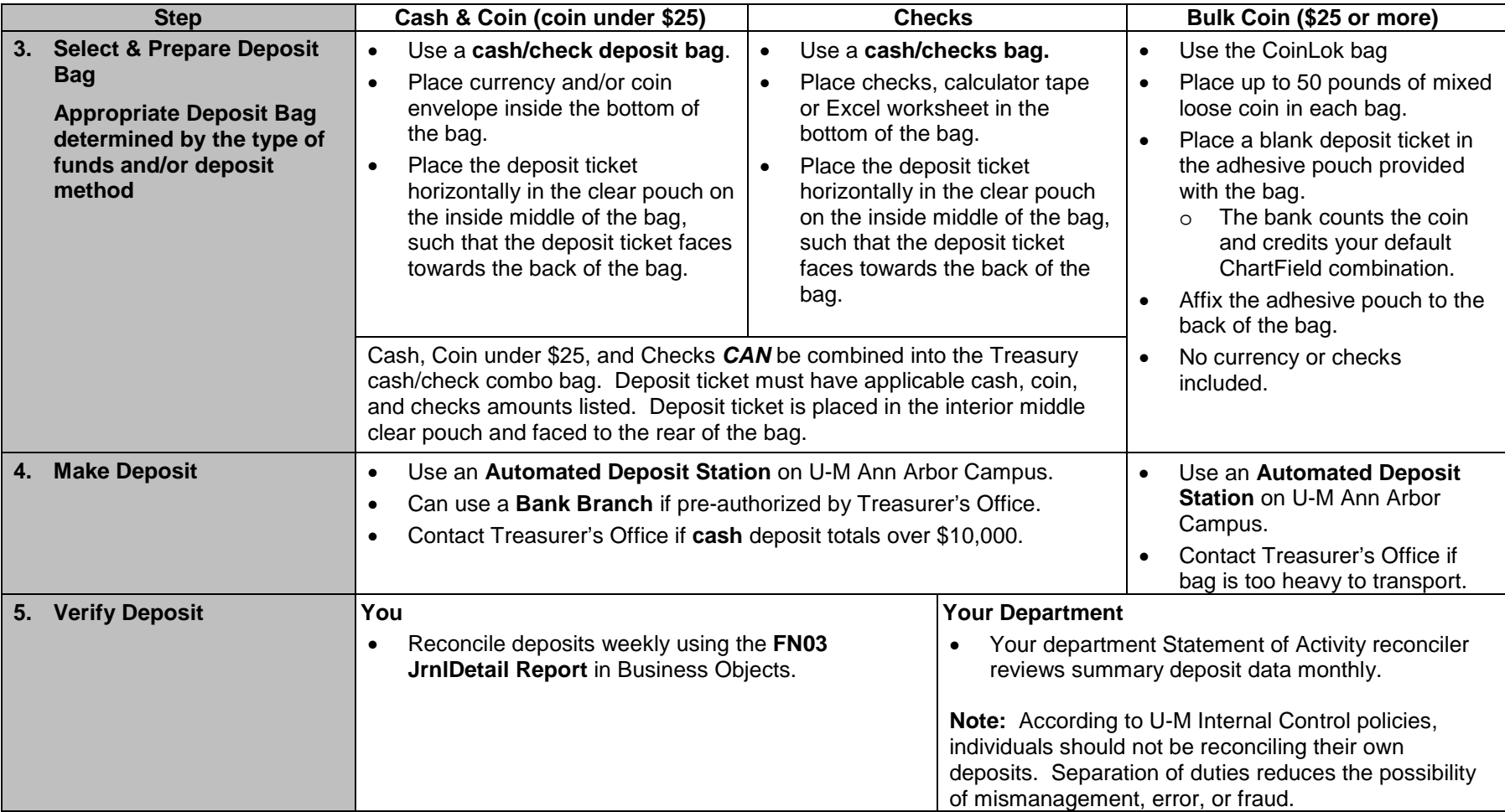

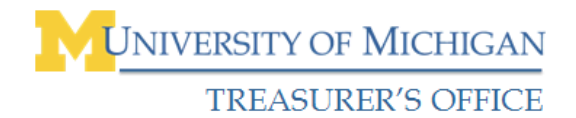

## **Canadian Checks in U.S. Funds**

Canadian checks (e.g., those drawn on a Canadian financial institution or agency) can indicate payment in U.S. dollars. These checks do not have a conversion rate, and are processed with domestic checks as described in the *Preparing Funds for Deposit Quick Reference*.

#### **Canadian Checks in Canadian Funds**

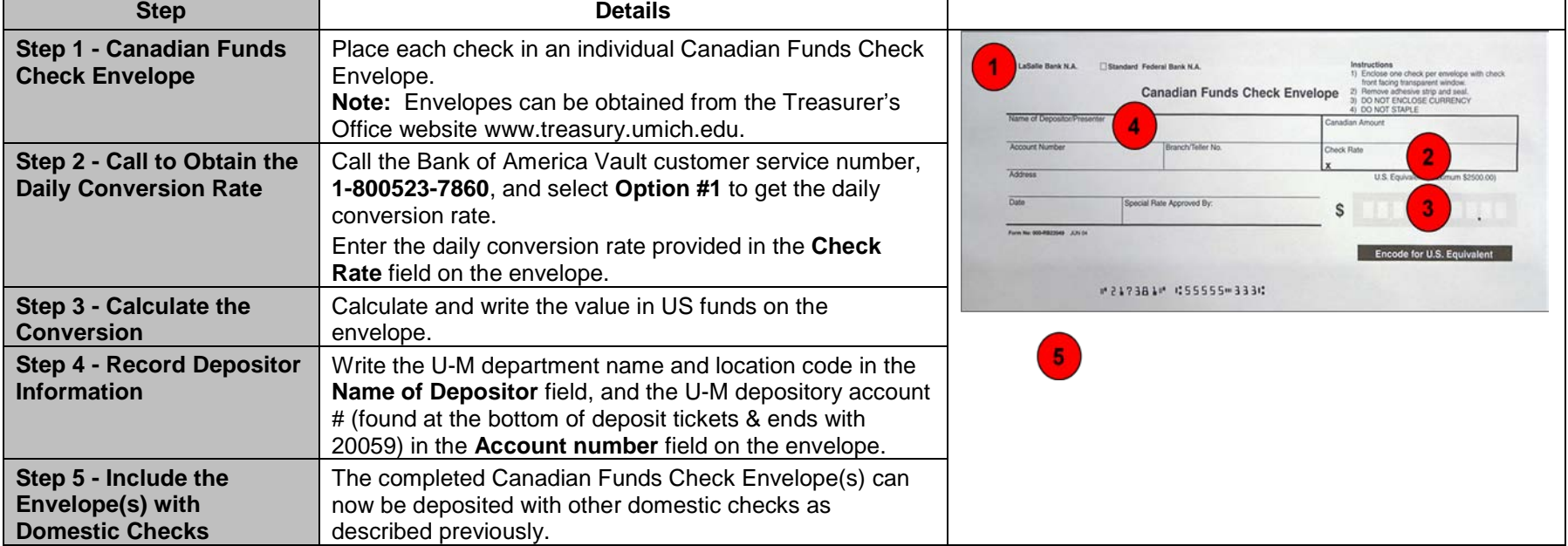

Canadian checks written in Canadian funds can be processed, but require several additional steps.

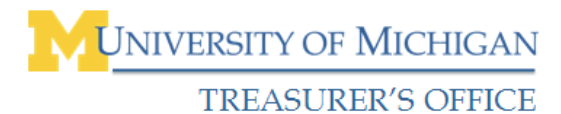

## **Foreign Checks**

*Treasury Management Preparing & Making Deposits Quick Reference*

U-M has a "no foreign checks accepted" policy due to an extremely labor-intensive and lengthy process to collect funds from foreign financial institutions. There are also substantial fees for depositing and processing these items. It is recommended your department request payment in a method other than a foreign check, such as: cash, credit card, US checks, money orders, or traveler's cheques.

Sample foreign checks are shown below. Each check has highlighted boxes around key elements which indicate the check is foreign.

<span id="page-3-0"></span>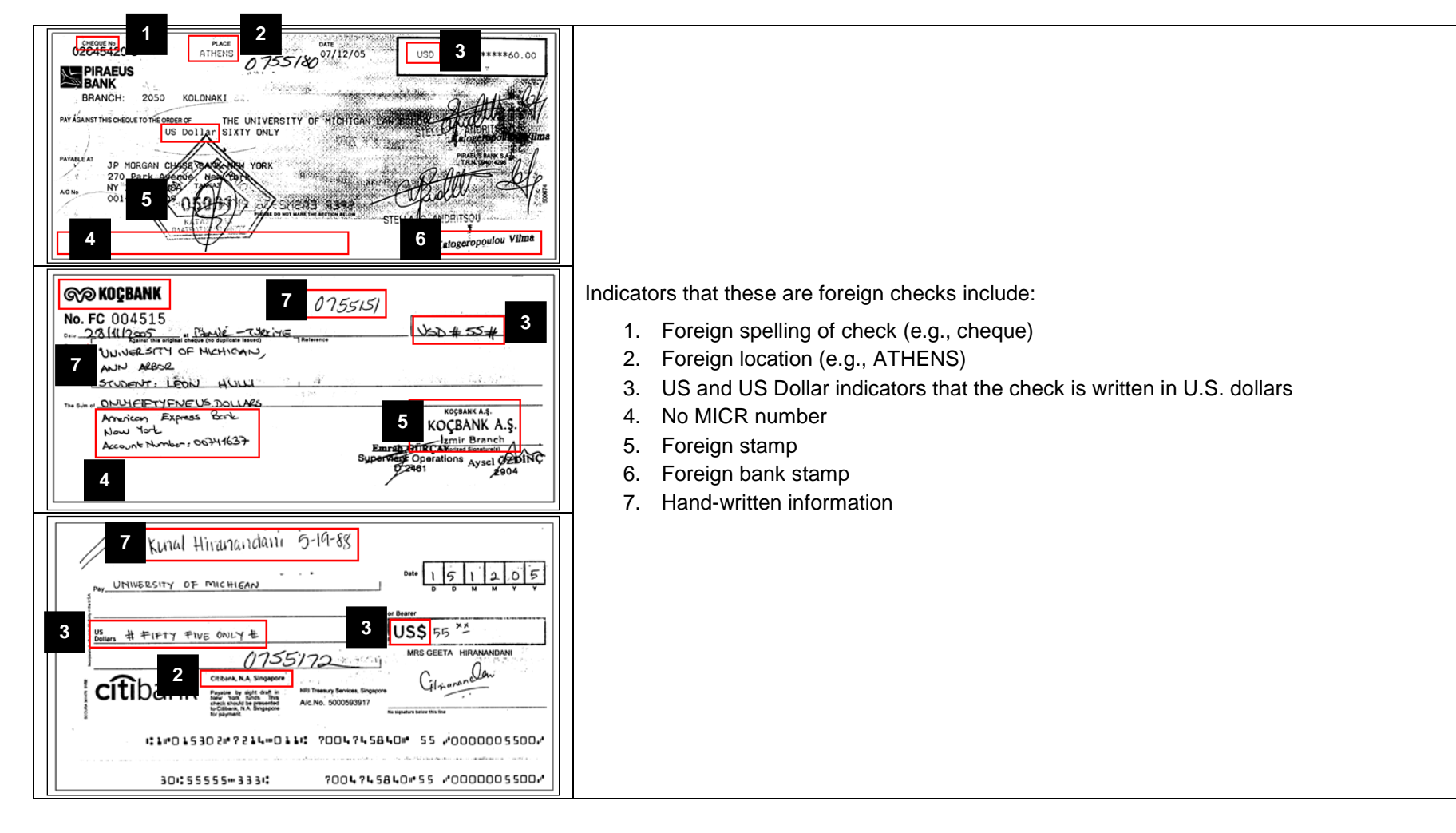

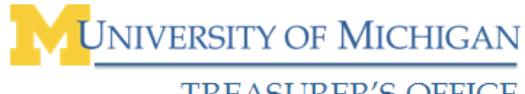

*Treasury Management Preparing & Making Deposits Quick Reference*

## **TREASURER'S OFFICE**

#### **Preparing Deposit Tickets**

Every deposit requires a deposit ticket to receive proper credit for your deposit. Deposit tickets are customized for each department. Elements on Deposit Tickets include:

## **1. University of Michigan & Department Name**

Deposit tickets are customized for your department, including your department name.

#### **2. Location Code**

Deposit tickets are customized for your department, including the location code assigned to your department by the Treasurer's Office.

Together with the deposit ticket sequence number, your location code will become the first four numbers on the MICR (Magnetic Ink Character Recognition) line at the bottom of your deposit ticket. The location code also becomes the first four numbers in the eight-digit Journal Entry number this deposit generates.

#### **3. Sequence Number**

Each deposit ticket has a unique sequence number.

Together with your location code, the sequence number will become the second four numbers on the MICR line at the bottom of your deposit ticket. The sequence number also becomes the second four numbers in the eight-digit Journal Entry number this deposit generates.

#### **4. Currency (Cash) Line**

Log the total amount of cash you are depositing in this area.

#### **5. Coins Line**

Log the total amount of coins you are depositing in this area (must be under \$25).

**Note:** For bulk coin deposits (\$25 or more) you will leave this area blank. The specifics on this process are covered later in the course.

#### **6. Checks Line(s)**

You can either log the individual checks you are including in this deposit on the pre-printed check line(s), or you can attach a calculator tape or Excel spreadsheet tabulating the amount of each check and the total for all checks.

**Note:** More information on depositing checks is covered in the course.

#### **7. Total Lines**

You should write the total of your deposit in the two total lines on your deposit ticket (unless you are depositing bulk coin over \$25).

#### **8. Don't Fold your Deposit Ticket!**

The bank scans each Deposit Ticket. Do not fold your deposit ticket or it will not be readable for the bank scanning process.

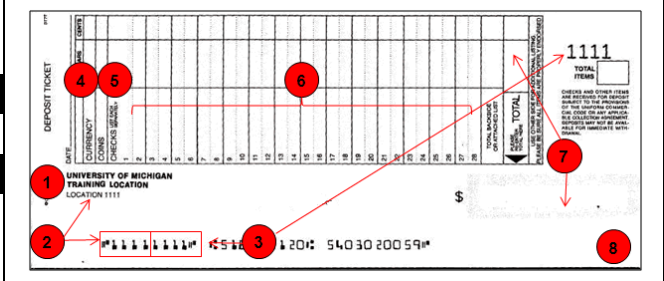

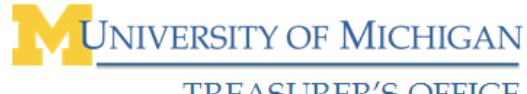

## **TREASURER'S OFFICE**

#### **Special Depository Situations – Accounts Receivable**

Checks received by a department related to centrally processed accounts receivable invoices should be forwarded directly to the Accounts Receivable Office for deposit and correct application against the invoice.

#### **Accounts Receivable Mailing Address:**

3003 South State Street 5000 Wolverine Tower 1287

If a department is unsure of the sources of the invoice, they may contact Accounts Receivable at 734-647-1939 for assistance.

#### **Special Depository Situations – Gift Processing**

#### **Cash & Currency Gifts**

Do not send cash gifts to the Office of Gift Administration. Instead, deposit these gifts according to your department's procedure for depositing funds, and forward a copy of the following to Gift Administration:

- Online CRT Confirmation Page
- Completed Gift Processing Form
- Any related correspondence

#### **Check Gifts**

Forward checks received by your department with any related correspondence to the Development Office through a Development Office gift drop box. Drop boxes are located at:

- Lower level of the Michigan Union near the food court
- Hospital Cashier's Office
- North Campus University of Michigan Credit Union in Pierpont Commons

Stamp checks **For Deposit Only by the Regent's of the University of Michigan**, do not use your Department's Check Endorsement Stamp.

#### **Special Depository Situations – P-Card Reimbursements**

Checks received to reimburse P-Card activity or purchases (e.g., travel reimbursements) may be deposited with other checks. Steps to make these special deposits include:

- 1. Restrictively endorse the check with your Department's Check Endorsement stamp.
- 2. Prepare with the rest of your deposit checks.
- 3. Complete the online Cash Receipt Ticket with a unique line that contains details of the reimbursement in the Description box.
- 4. Include a printed copy of your Cash Receipt Ticket confirmation page with your P-Card Statement.

**Note:** Specific field information required for P-Card deposits are included in the step-by-step procedure for creating an online CRT.